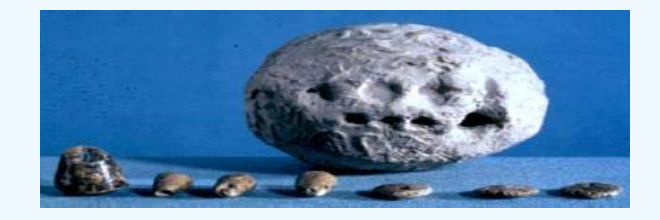

## UNeDocs

# Implementation User Guide

- Part 1 Introduction to the UNeDocs Data Model
- Part 2 Introduction to important UNeDocs Business Information Entities
- Part 3 Mapping the UNeDocs Data Model to a Trade Document
- Part 4 Using an Electronic Tool to Map a Form to the UNeDocs Data Model

### Introduction

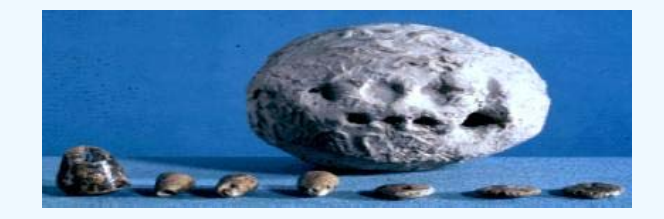

The UNeDocs User Guide is a component in a set of tools developed by UNECE and UNESCAP to support the implementation of paperless trade.

•It guides users through the process of contextualising the UNeDocs global standard to fit their specific requirements.

•It thereby assists national experts to develop electronic trade trade documents

**•It provides step by step guidance through the** complete process.

•It will be presented to the experts in the follow-up technical workshop

Part 1 – Introduction to UNeDocs Document Data **Modelling** 

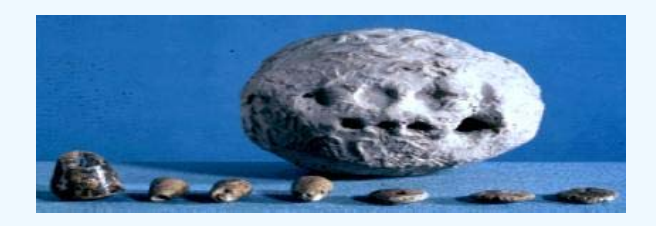

Introduces key concepts and relationships between them:

- $\bullet$ UN Layout Key
- $\bullet$ Document Data Models
- $\bullet$ UNeDocs Workbase
- $\bullet$ UNCEFACT Core Component Library (CCL)
- $\bullet$ Document Families
- $\bullet$ Business Information Masters
- $\bullet$ Application Layers

### UNeDocs Workbase & Applications

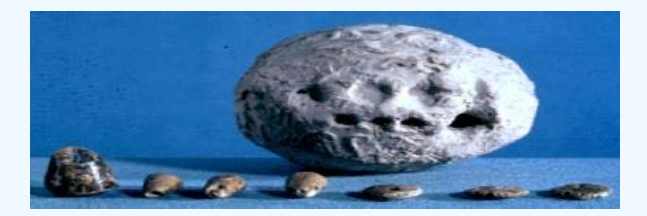

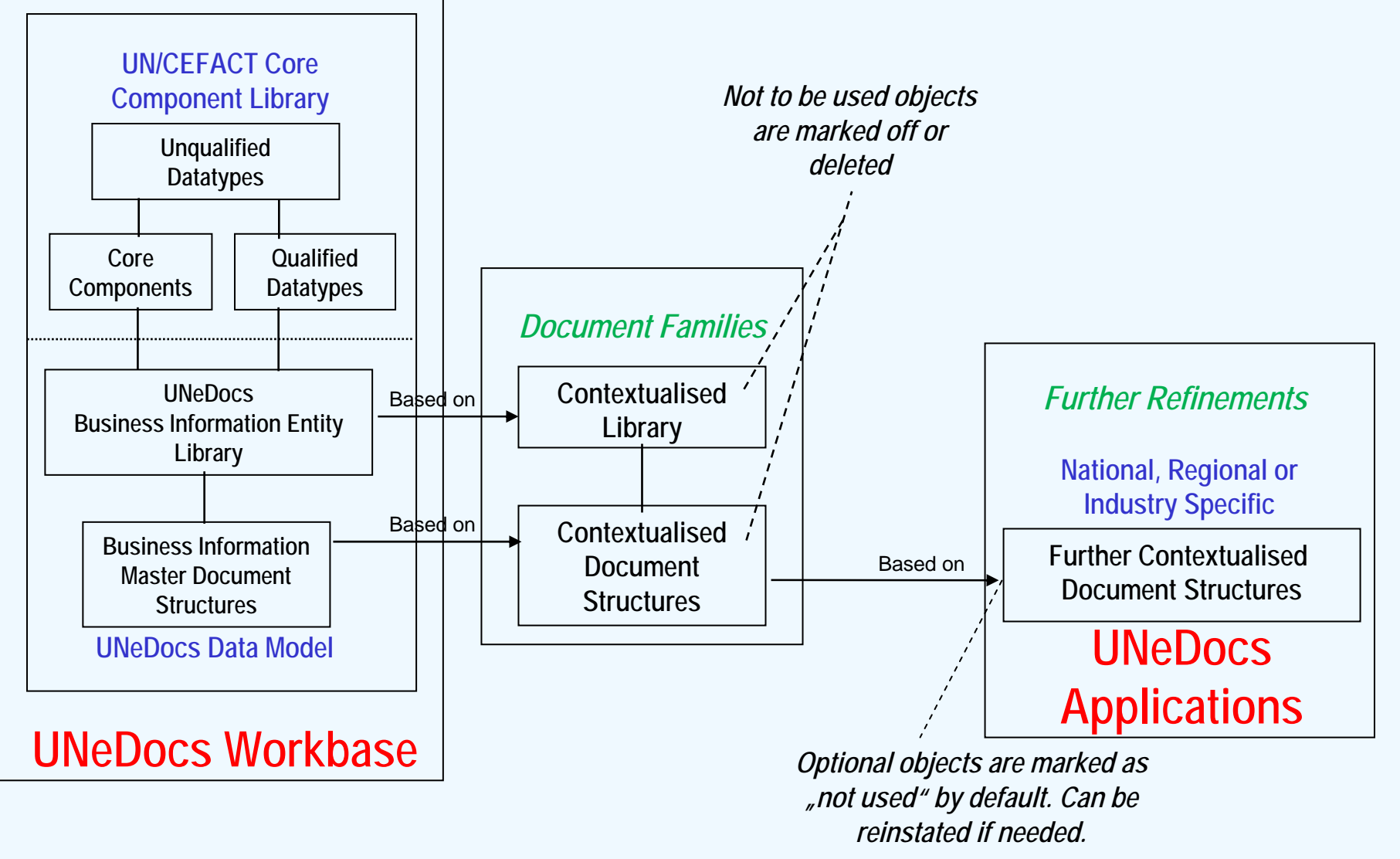

UNECE/UNESCAP UNeDocs Single Windows Facilitation Workshop

UNeDocs User Guide

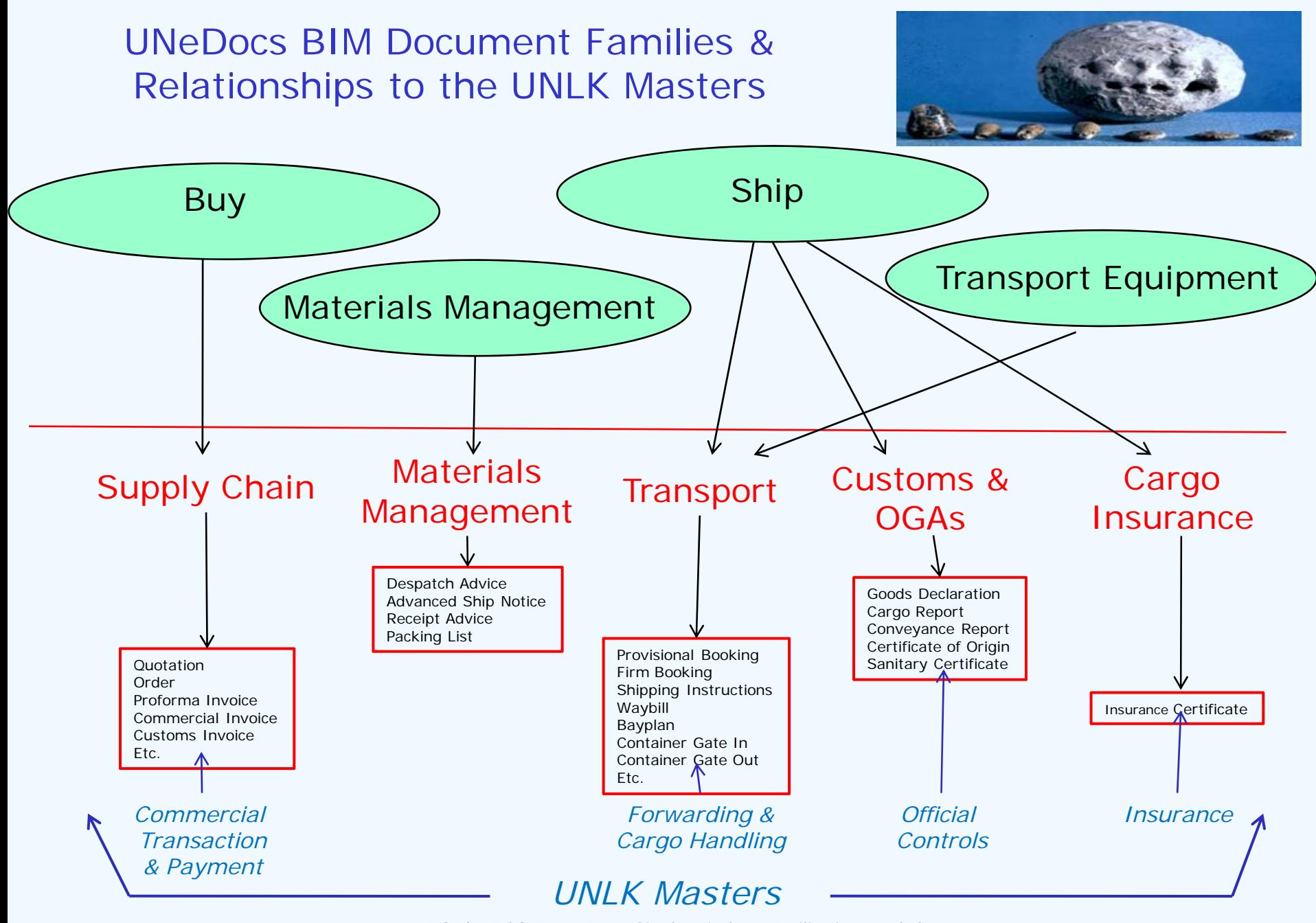

Bangkok December 2007 **Silide 5** Silide 5 Superior Control of the UNeDocs User Guide 5 Superior Silide 5 Silide 5 UNECE/UNESCAP UNeDocs Single Windows Facilitation Workshop UNeDocs User Guide

#### Part 2 – Introduction to UNeDocs ABIEs

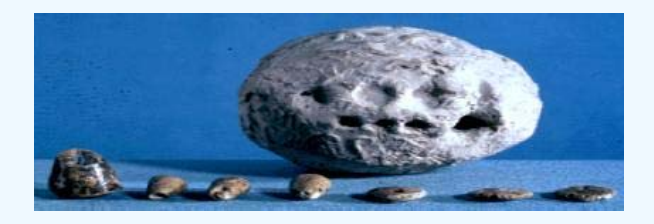

Introduces key data structures and relationships between them:

- $\bullet$ Document Header
- $\bullet$ Document Context
- $\bullet$ **Consignment**
- $\bullet$ Shipment
- $\bullet$ Order
- $\bullet$ Goods Declaration
- $\bullet$ Cargo Report

Part 3 – Mapping to a Trade Document

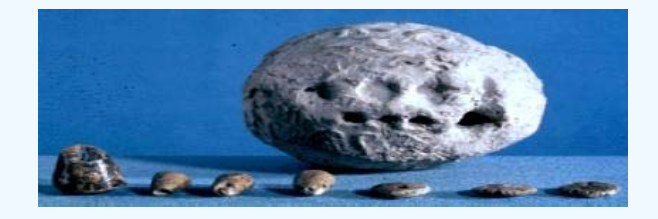

- $\bullet$  Numbering the boxes of the Form (if box numbers are not already defined)
- $\bullet$ Setting up the Form Data Field Table
- $\bullet$  Identifying the corresponding business information entities (BBIEs) in the UNeDocs Data Model
- $\bullet$ Example: Thailand Phytosanitary Certificate

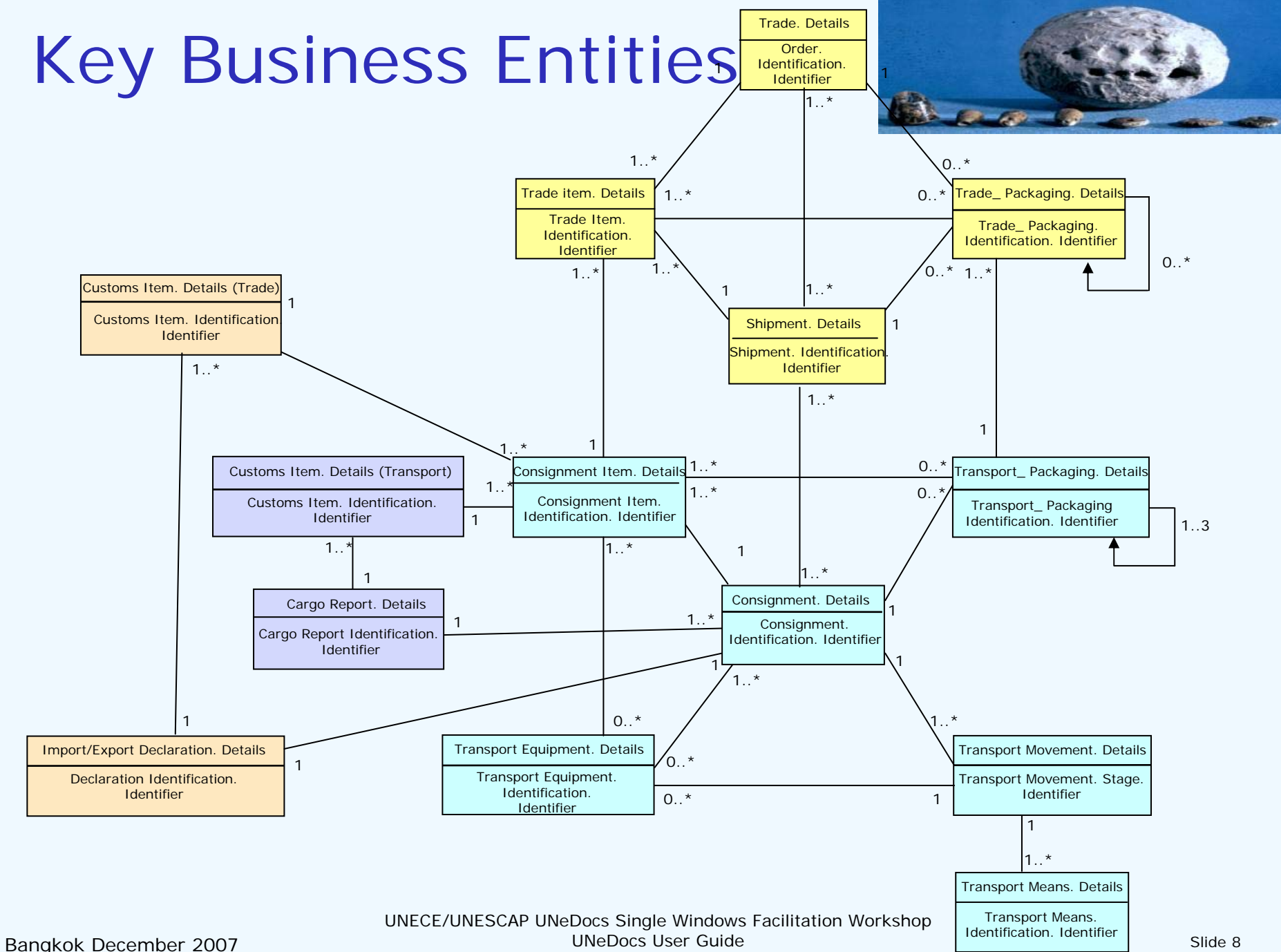

#### Part 4 – Using an Electronic Tool

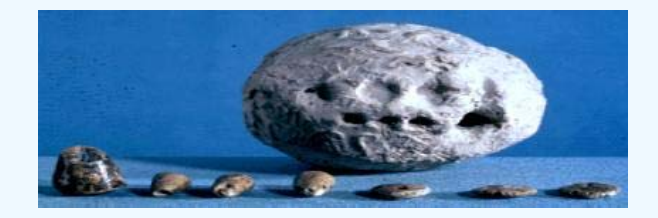

- $\bullet$  Setting up a Guide for the document in GEFEG. FX
- $\bullet$  Creating an electronic Document Data Model
- $\bullet$  Annex: Example Thailand Phytosanitary **Certificate**
- $\bullet$ Annex: CCTS Modelling Integrity Checks

## Using a mapping tool – GEFEG.FX

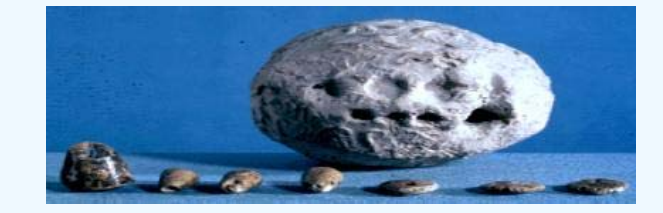

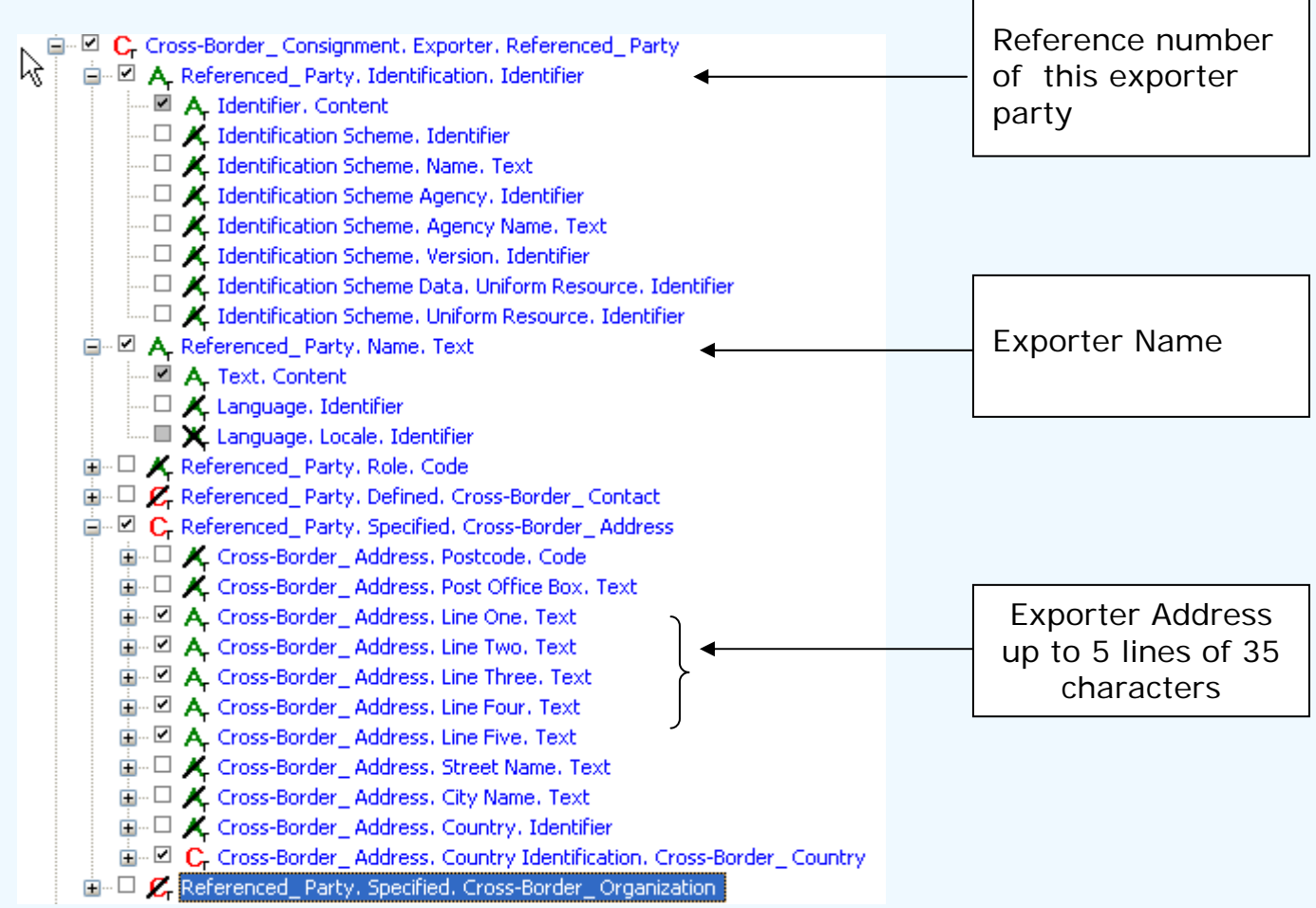

# How to Work

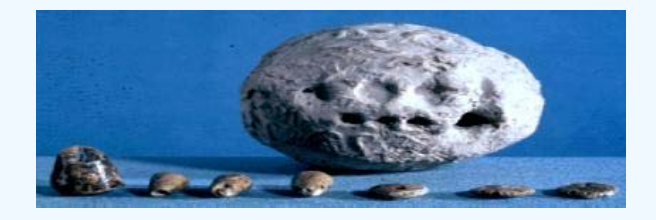

Even though the application of UNeDocs to national, regional or industry specific contexts is outside of the project scope itself, it is nevertheless highly recommended to register application projects with the UNeDocs project team in order to:

•Avoid duplication of efforts •Always use the latest available version of the Workbase•Enable reuse of work by others

•Ensure ongoing maintenance

### Shared Development Environment

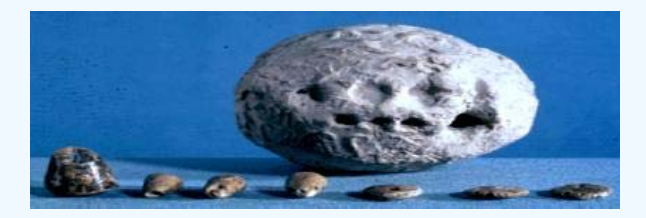

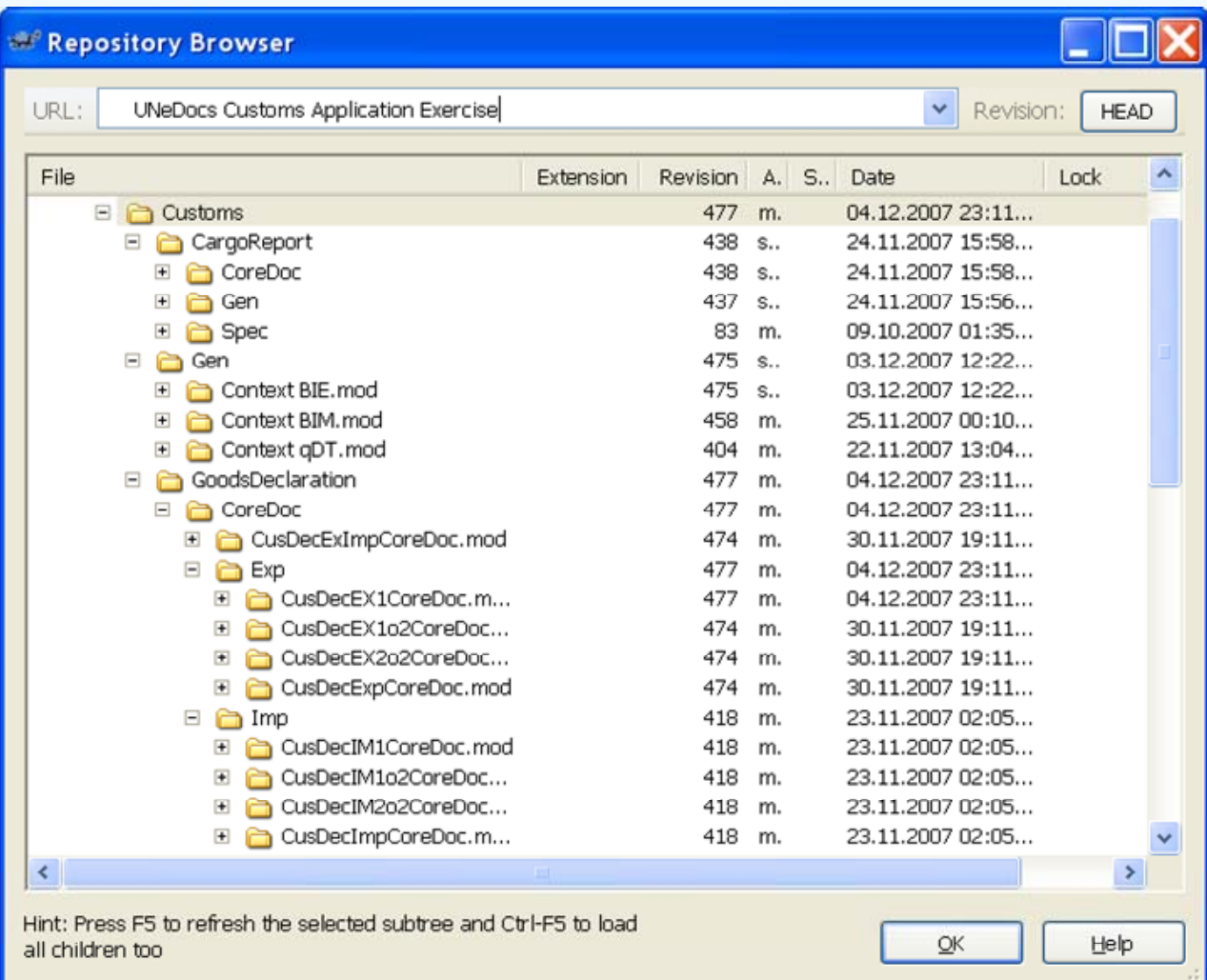

Bangkok December 2007 and the UNeDocs User Guide Controller Slide 12 UNECE/UNESCAP UNeDocs Single Windows Facilitation Workshop UNeDocs User Guide